# **Eye Gimbal Manual**

## **How To Start**

- 1. Insert SD card into the camera (formatted to fat32)
- 2. Place the camera inside the bracket, secure it with screws and connect USB cable
- 3. Make sure that you are using Zenmuse X3 Mounting Plate on your drone
- 4. Rotate the Gimbal Lock to the unlocked position
- 5. Insert the EYE Gimbal connector into the Gimbal Lock on the drone
- 6. Rotate the Gimbal Lock to the locked position
- 7. Make sure that tilt motor is on the right side of the gimbal
- 8. Power up the drone to start
- 9. Power up RC
- 10.Connect phone/tablet to RC
- 11. Launch DJI GO app to check camera connection status
- 12.Wait until the camera is and properly initialized and paired (status sign must appear in place of No SD Card see photos below) – don't use the DJI GO app until it's properly connected
- 13.Now you can use DJI GO app to change Flir settings

Gimbal must start with the drone for Bluetooth to work properly – must not be powered via USB before turning on the drone.

First time connection might take more time due to Bluetooth pairing process. It takes around 120 seconds for camera to initialize.

There must be only one FLIR camera turned on when Bluetooth is scanning surroundings.

In case of lost connection Bluetooth restart on the camera may be required.

## **Android**

If camera is not initialized properly **"NO SD Card"** sign will appear:

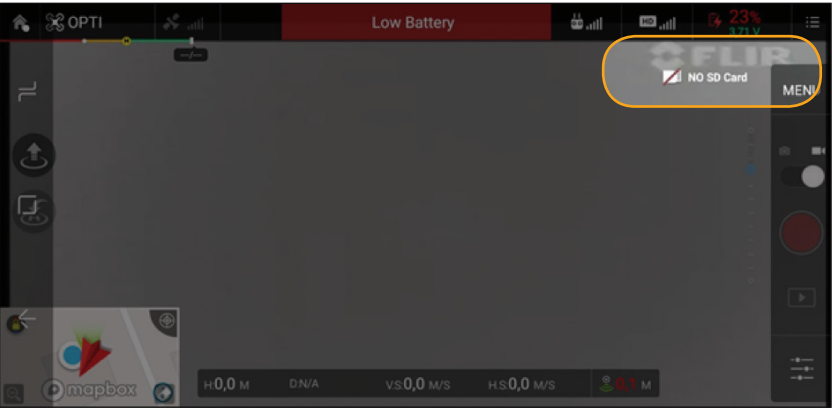

### If camera is properly initialized, **status sign** will be visible:

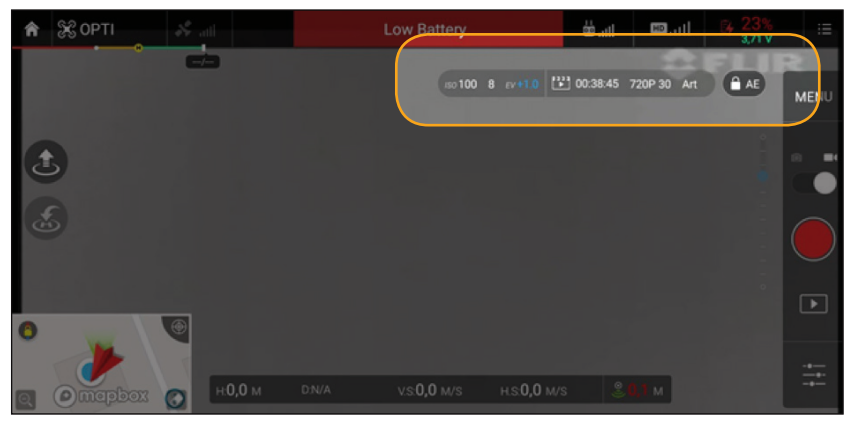

## **iOS**

If camera is not initialized properly **"N/A"** sign will appear:

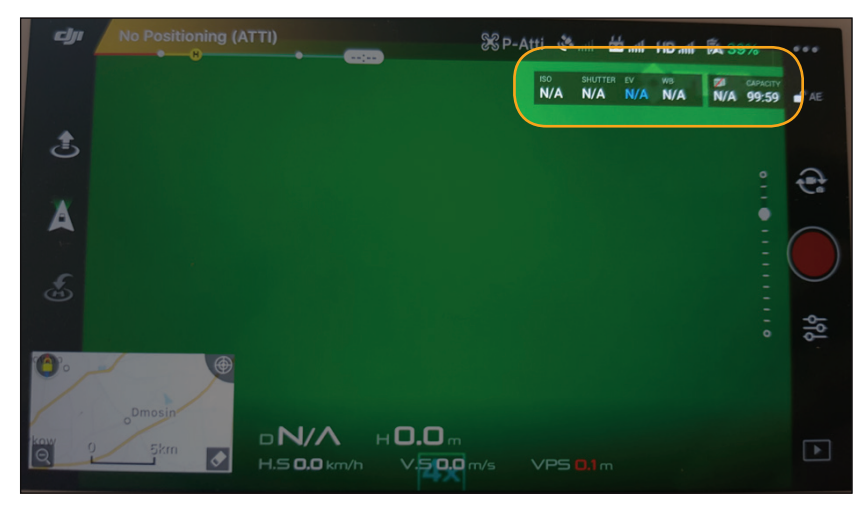

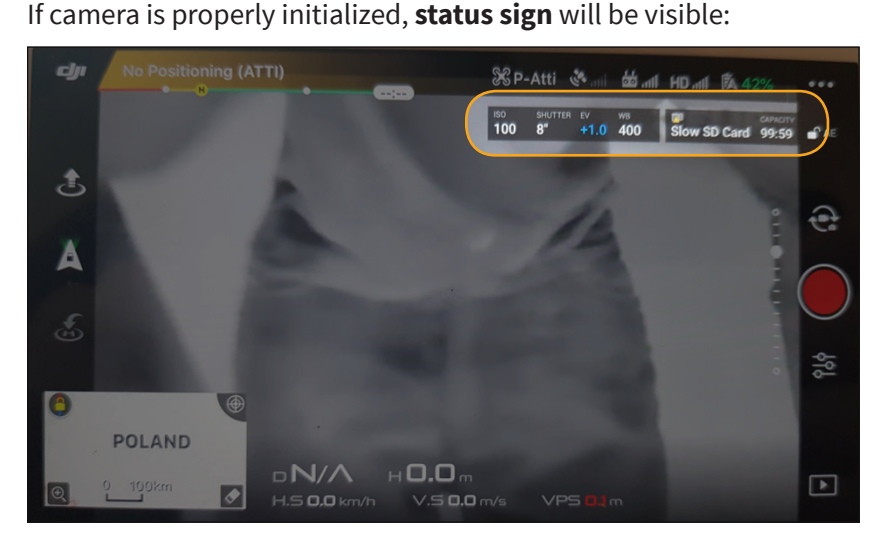

**Highlighted AE (top right corner)** means that the camera is busy, e.g. some parameter is changing.

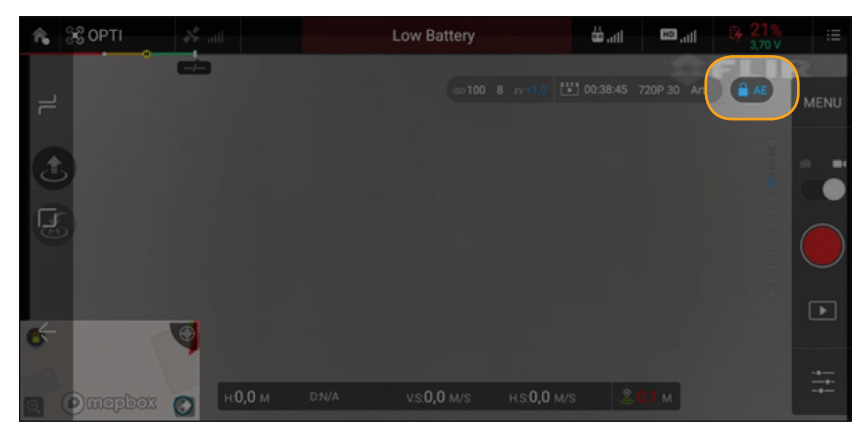

## **Settings:**

#### **COLOR:**

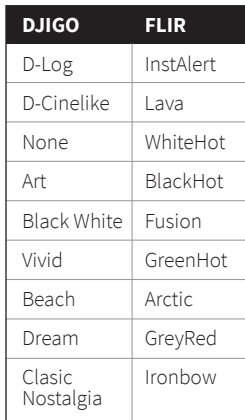

**SSO:** Available under ISO settings. It changes in steps of 15 points.

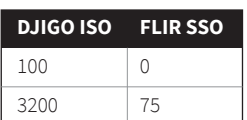

**SCENE: DJIGO FLIR** Auto | Linear Sunny | SeaOrSky Cloudy Outdoor Incandescent Indoor IncandescentNeon Default Custom | ROI\_SET

#### **DDE:** Available under Shutter

settings.

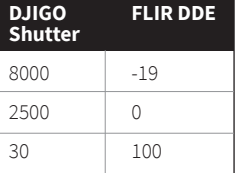

**FFC:**

• To calibrate lens sensor simply press and hold for 1 second gimbal dial button.

### **Recording:**

- There is a few seconds lag between pressing record button and camera reaction.
- To record video you need to press Record button on RC.
- Video format can be changedin Menu → Video → Video Format:
	- MOV H264
	- MP4 TIFF
- To take a photo you need to press Photo button on RC.
- Photo format can be changedin Menu  $\rightarrow$ Photo → Image Format:
	- RAW 8 bit JPEG
	- JPEG JPEG
	- RAW TIFF
- Estimated record time / photos left is visible on the status bar (top right corner).

### **Camera zoom:**

- Activated by pinch in/out on the screen
- Works in x1; x2; x4

### **The Eye gimbal functions:**

- Gimbal movement  $\rightarrow$  tap and hold the screen for 1 second then slide in desired direction for Tilt and Pan movement
- Return gimbal to starting position  $\rightarrow$ press play button on RC 1 time
- Disable follow mode  $\rightarrow$  press play button on RC 2 times
- Enable follow mode  $\rightarrow$  press play button on RC 3 times

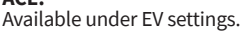

**ACE:**

**ROI:**

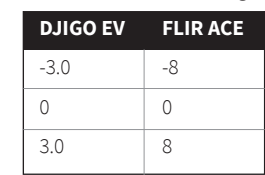

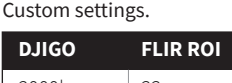

Available under Scene →

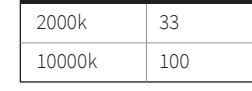